## **Start-Up Sheet: Voki**

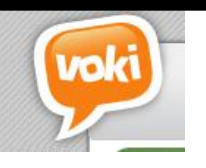

What is it? Voki is a website that students can use to create an avatar. Students can record their own voice or type in something for the avatar to say.

How might you use it? Students can add voice to their avatars and post it to a blog or website. Teachers can also create a voki classroom and create student/lesson pages, instructions and create a customized appearance. There are also learning resources and lesson plans that can be view that other teachers did while using voki.

**Getting Started:** Go to **www.voki.com** and create an account. A separate account must be created if you are using voki classroom.

## **How to use it:**

- Click on the create tab at the top of the page.
- Click on customize character. You can choose from males, females, animals, and more. You can also change their head, clothing and add accessories.

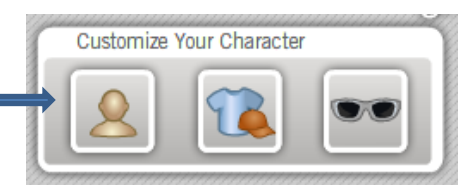

Backgrounds

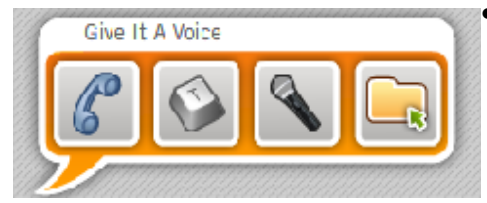

 You can then record via the telephone, text, your voice recording or a previously recorded voice. To use the telephone click on the telephone. It will give you a phone number to call and a passcode. When using the text you can select the language/accent and the voice of the person. To record yourself click the record button to begin and end.

- Select a background from any of the categories or upload your own.
- You can change the color of the players by clicking on players. This will edit the color of the player that your video plays in.
- Click on publish to save it. You will need to name your scene. You can either grab the code and upload it to your page or copy and paste the URL to share your video.

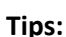

- $\checkmark$  You can also edit the face and appearance of your voki. (It is underneath the picture of the voki)
- $\checkmark$  You need to have Flash

## **Example:**

 [http://www.voki.com/php/viewmessage/?chsm=6e8bcba6e455f0f445b43d3fe63ac604&mId=90903](http://www.voki.com/php/viewmessage/?chsm=6e8bcba6e455f0f445b43d3fe63ac604&mId=909032) [2](http://www.voki.com/php/viewmessage/?chsm=6e8bcba6e455f0f445b43d3fe63ac604&mId=909032)

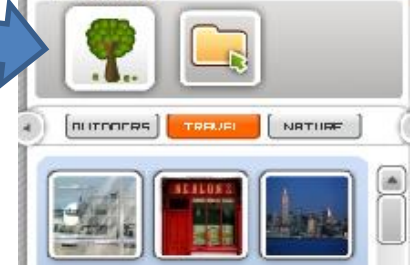

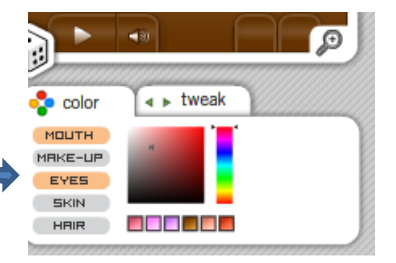